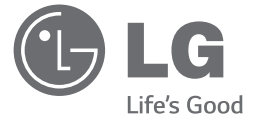

◈

# دليل المالك نظام هاي-فاي صغير 1:10 بالك السياسية على البراء الكامل التي تعالى المتحدة التي تعالى العربية العربية العربية العربية العربية العربية<br>تحتاج العربية على البراء العربية العربية العربية العربية العربية العربية العربية العربية العربية العربية ا

ً يرجى االطالع على دليل املالك هذا جيدا قبل تشغيل جهازك واالحتفاظ به للرجوع إليه في املستقبل.

 $\bigoplus$ 

CM9730 (CM9730. CMS9730F)

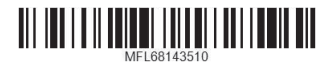

 $\bigcirc$ 

2 **بدء االستخدام**

**معلومات السالمة**

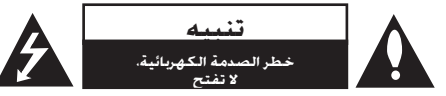

**تنبيه:** للتقليل من مخاطر الصدمة الكهربائية، ال تقم بإزالة الغطاء (أو الغطاء الخلفي) حيث لا توجد أي أجزاء قابلة للصيانة عن طريق المستخدم. وقم بإسناد مهمة الصيانة لفني خدمة مؤهل.

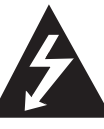

يهدف الرمز الذي يحتوي على صاعقة برأس سهم داخل مثلث متساوى الأضلاع إلى خذير املستخدم إلى وجود جهد كهربي خطر غير معزول داخل هيكل املنتج والذي قد يكون ِ كافٍ ليشكل خطر تعرض الأشخاص لصدمة كهربائية.

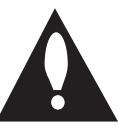

كما يشير الرمز الذي يحتوي على عالمة تعجب داخل مثلث متساوي األضالع إلى تنبيه المستخدم إلى وجود تعليمات تشغيل وصيانة (خدمة) مهمة في الكتيب المرفق مع المنتج.

حتذير: للتقليل من خطر نشوب احلرائق أو حدوث الصدمات الكهربية. لا تعرض الجهاز للمطر أو الرطوبة.

**حتذير:** ال تثبت هذا اجلهاز في مكان محكم مثل مكتبة أو وحدة مشابهة.

**تنبيه:** ال يجب تعريض اجلهاز للماء )املتقطر أو املتطاير( وال يجب وضع أي أشياء ممتلئة بالسوائل، مثل الفازات، على اجلهاز.

**تنبيه:** ال يجب تعريض اجلهاز للماء (املتقطر أو املتطاير) وال يجبوضع أي أشياء ممتلئة بالسوائل، مثل الفازات، على اجلهاز. **تنبيه:** ال تسد أي من فتحات التهوية. قم بتثبيت اجلهاز وفقالتعليمات المصنع.

يتم تزويد اجلهاز بالفتحات والفجوات في الهيكل لتوفير التهويةولضمان تشغيل المنتج دون أية مشاكل ولحمايته أيضاً منالسخونة المفرطة. ينبغي عدم سد الفتحات بوضع المنتج علىسرير أو أريكة أو أي سطح آخر شبيه بذلك. ينبغي عدم وضع هذاالمنتج في التجهيزات المدمجة مثل المكتبة أو الرف ما لم يتم توفيرالتهوية المناسبة أو يتم الالتزام بتعليمات الشركة المصنعة.

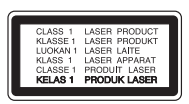

**تنبيه:** يحتوي هذا املنتج على نظام ليزر. ولضمان االستخدام الملائم لهذا المنتج. يرجى قراءة دليل المالك هذا بعناية والاحتفاظ به للرجوع إليه في املستقبل. في حال احتاج اجلهاز إلى الصيانة، اتصل مبركز خدمة معتمد.

قد يتسبب استخدام أي تعديالت أو تغييرات في أدوات التحكم أو تنفيذ أي إجراءات غير تلك الواردة في هذا الدليل في التعرض إلى اإلشعاعات اخلطرة.

لا خَاول فتح الغطاء، جُنبًا للتعرض لأشعة الليزر.

#### **التحذيرات املتعلقة بكبل الطاقة**

يفضل وضع معظم الأجهزة في دائرة مخصصة؛

مبعنى أنه ال يقوم بتزويد هذا اجلهاز بالطاقة سوى دائرة أحادية المنفذ وألا يكون هناك منافذ أخرى إضافية أو دوائر فرعية. راجع صفحة المواصفات بدليل المالك هذا لمزيد من التأكيد. لا تفرط في التحميل على املنافذ املوجودة باحلائط. إن التحميل الزائد على المنافذ الموجودة بالحائط أو المنافذ الموجودة بالحائط التالفة أو المرتخية أو الكبلات الموجودة أو كبلات الطاقة المحروقة أو تركيب أسالك تالفة أو ممزقة من شأنه أن ميثل خطورة. إذ قد تؤدي أي من تلك الحالات إلى حدوث صدمة كهربائية أو نشوب حريق. قم من حني آلخر بفحص سلك اجلهاز وإذا ظهر على اجلهاز أن هناك تلفاً أو تآكالً فقم بفصله من التيار الكهربي وتوقف عن استخدام اجلهاز واستبدل السلك بقطعة الغيار المناسبة بالاستعانة بأحد مراكز الخدمة المعتمدة. جُنب تعرض كبل الطاقة لسوء الاستخدام فيما يتعلق بالناحية امليكانيكية أو اجلسدية مثل تعرضه لاللتواء أو الطيء أو الضغط أو وضعه بالقرب من الباب أو في مكان يتكرر المرور عليه. يرجى إيلاء اهتمام خاص للمقابس والمنافذ الموجودة باحلائط ومكان خروج الكبل من اجلهاز. لفصل مصدر التيار من المقابس. اسحب مقبس كبل الطاقة من منفذ التيار الموجود باحلائط. عند تثبيت املنتج، تأكد من سهولة الوصول للمقبس.

يتم تزويد هذا اجلهاز ببطارية قابلة للحمل أو ببطارية مختزنة.

**طريقة آمنة إلزالة البطارية من اجلهاز:** انزع البطارية أو مجموعة البطارية القدمية واتبع اخلطوات بترتيب عكسي للتركيب. ملنع تلوث البيئة والتسبب في جلب اخملاطر لصحة البشر واحليوانات، يجب وضع البطارية أو مجموعة البطارية في حاوية مناسبة في نقاط التجميع اخملصصة. تخلص من البطاريات أو البطارية مع النفايات الأخرى. يوصى باستخدام أنظمة البطاريات والمراكم احمللية. ينبغي عدم تعرض البطارية لدرجة حرارة زائدة عن احلد مثل أشعة الشمس أو احلريق أو ما شابه ذلك.

#### **التخلص من األجهزة القديمة الخاصة بك**

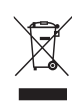

◈

- .1 جميع األجهزة الكهربائية واإللكترونية يجب التخلص منها بشكل منفصل عن النفايات المنزلية عبر منشآت التجميع المخصصة والمحددة من قبل الحكومة أو السلطات المحلية.
- .2 سيساعد التخلص من جهازك القديم بشكل صحيح في الحد من التبعات السلبية المحتملة للبيئة وصحة اإلنسان.
- .3 لمزيد من المعلومات المفصلة حول التخلص من جهازك القديم، يرجى االتصال بمكتب الشركة في مدينتك أو خدمة التخلص من النفايات أو بالمحل الذي اشتريت منه المنتج.

#### **التخلص من البطاريات/المراكم التالفة**

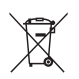

⊕

الكيميائية الخاصة بالزئبق )Hg )أو الكادميوم (Cd) أو الرصاص (Pb) إذا كانت البطارية تحتوي على أكثر من %0.0٠٠٥ زئبق أو%0.0٠2 كادميوم أو %0.0٠4رصاص.

.1 قد يتم الجمع بين هذا الرمز والرموز

- .2 يجب التخلص من جميع البطاريات/المراكم بشكل منفصل عن النفايات المنزلية عبر منشآت التجميع المخصصة والمحددة من قبل الحكومة أوالسلطات المحلية.
- .3 سيساعد التخلص من البطاريات/المراكم القديمة بشكل صحيح في الحد من التبعات السلبية المحتملة للبيئة وصحة اإلنسان والحيوان.
- .4 لمزيد من المعلومات المفصلة حول التخلص من البطاريات/المراكم القديمة يرجى االتصال بمكتب الشركة في مدينتك أو خدمة التخلص من النفايات أوبالمحل الذي اشتريت منه المنتج.

#### 4 **بدء االستخدام**

# $C \in$

تعلن شركة )Electronics LG )بموجبه أن هذا المنتج/هذه المنتجات متوافقة مع المتطلبات األساسية واألحكام األخرى ذات الصلة للتوجيهات £٢٠٠/٢٠٠ (/EC و EC/٩٥/٢٠٠٦و  $EUV^{\gamma \circ (\gamma + 1)}E$ <sub>EC</sub> $(17 \circ (\gamma + 1))$ 

 $\bigoplus$ 

#### **اتصل بمكتب االمتثال الخاص بهذا المنتج:**

شركة ال جي لإللكترونيات – المشرق العربي مجمع عصام الخطيب- شارع األميرة بسمة الطابق الثالث – عبدون

y يرجى مالحظة أن هذه ليست نقطة اتصال بخدمة العمالء. للحصول على معلومات خدمة العمالء، انظر بطاقة الضمان أو اتصل بالوكيل الذي اشتريت منه هذا المنتج.

 $\bigcirc$ 

**جدول احملتويات** 5

**1**

**2**

**3**

**4**

**5**

⊕

## **جدول احملتويات**

#### **1 بدء االستخدام**

- 2 معلومات السالمة
	- 6 سمات فريدة
	- 6 امللحقات
- 7 شروط امللفات القابلة للتشغيل
- 7 متطلبات ملفات املوسيقى بتنسيق WMA 3/MP
	- $USB$  حكمزة المتوافقة مع USB
		- 7 متطلبات جهاز USB
			- 8 جهاز التحكم عن بعد
				- 10 اللوحة األمامية
				- 12 اللوحة اخللفية

#### **2 التوصيل**

- 13 التوصيل بالسماعات
- 13 قم بتوصيل سماعات القناة املنخفضةبالوحدة
	- 13 قم بتوصيل سماعات القناة العليابالوحدة
		- 14 توصيل كبالت إضاءة السماعة بالوحدة
			- 15 ٪ توصيل الأجهزة الاختيارية
				- 15 توصيل IN AUX
				- 15 توصيل خرج الصوت
					- 16 توصيل USB

◈

16 – توصيل الهوائي

#### **3 عملية التشغيل**

- 17 العمليات الأساسية 17 – وظائف USB /CD
- 17 حتديد مجلد وملف WMA 3/MP
	- 18 حذف ملف WMA 3/MP
		- 19 تأثيرات التشغيل
		- 19 تشغيل DJ SMART
			- 20 تأثير DJ

 $\bigoplus$ 

- 20 تشغيل الدي جي التلقائي DJ AUTO
- 21 تشغيل BOX JUKE( تشغيل البرنامج(
	- 22 استخدام تقنية البلوتوث الالسلكية
- 22 االستماع إلى املوسيقى من جهاز البلوتوث
	- 24 تشغيل الراديو
	- 24 الاستماع إلى الإذاعة
	- 24 حتسني االستقبال السيئ ملوجة FM
		- 24 ضبط محطات الراديو مسبقا
		- 24 حذف جميع احملطات احملفوظة
			- 25 العمليات األخرى
		- 25 إيقاف الصوت مؤقتا
	- 25 عرض معلومات امللف )TAG 3ID)
		- 25 DEMO( توضيح(
		- 25 استخدام امليكروفون
- 25 يقوم بتشغيل إضاءة السماعة وإيقاف تشغيلها
	- 26 ضبط الصوت
	- 26 إعداد الوضع احمليطي
	- 26 ضبط EQ USER( معادل املستخدم(
		- 27 ضبط الساعة
		- 27 استخدام املشغل اخلاص بك كمنبه
			- 28 ضبط مؤقت السكون
			- 28 خافض شدة اإلضاءة
				- 28 العمليات املتقدمة
			- 28 التسجيل على USB

#### **4 استكشاف األعطال وإصالحها**

- 30 اكتشاف األعطال وإصالحها
	- 30 عام

#### **5 امللحق**

- 31 العالمات التجارية والتراخيص
	- 32 املواصفات العامة
		- 33 الصيانة
- 33 ملحوظات حول األقراص
	- 33 نقل الوحدة

6 **بدء االستخدام**

## **سمات فريدة**

#### **Bluetooth®**

استمع إلى ملفات الموسيقى الخزنة على الأجهزة التي تعملبتقنية البلوتوث.

#### **محمول**

استمع إلى الموسيقى من جهازك الحمول. (جهاز MP3 ، الكمبيوترالمهول، وما إلى ذلك)

#### **تأثيرات التشغيل**

استمع إلى الموسيقى وتأثيرات الصوت والتشغيل المتنوعة. التسجيل المباشر باستخدام جهاز

#### **USBتسجل املوسيقى على**

جهاز USB اخلاص بك.

#### **امللحقات**

 $\bigoplus$ 

يرجى التحقق من الملحقات المتوفرة وفحصها.

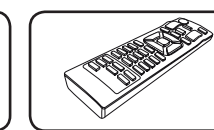

جهاز التحكم عن بعد )1( البطاريات )2(

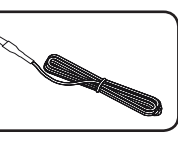

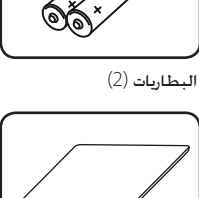

هوائي FM (1) (1)<br>لوحات مانعة للانزلاق (4)

 $\bigoplus$ 

بدء االستخدام

بدء الاستخدام

**1**

## **شروط امللفات القابلة للتشغيل**

#### **متطلبات ملفات املوسيقى بتنسيق MP3/WMA**

موائمة ملفات WMA3/MP لهذه الوحدة تكون محدودة كالتالي:

- y معدل التقاط العينات: من 32 إلى 48 كيلو هرتز )3MP)، ومن 32 إلى 48 كيلو *هرتز (WMA*)
- y معدالت البت: ما بني 32 إلى 320 كيلو بايت في الثانية )3MP) وما بني 40 إلى 192 كيلو بايت في الثانية )WMA)
	- y احلد األقصى للملفات: أقل من 999
	- y احلد األقصى للمجلدات: أقل من 99

◈

- y إمتدادات امللف: إمتدادات امللف: ".wma."/"3mp"
- نسيق ملف CD-ROM (القرص المدمج): تنسيق /ISO 9660 JOLIET
- y ننصحك باستخدام نظام منشئ األسطوانات السهل -Easy Creator CD، الذي يقوم بإنشاء نظام ملفات 9660 ISO.
- y خيار تنسيق األسطوانة مضبوط على ]Mastered[ ]ُمتحكم فيه[ جلعل األسطوانة متوائمة مع مشغالت LG عند تنسيق األسطوانات القابلة للكتابة عليها. عند ضبط اخليار على نظام الملف الحيوي (Live File System) فلن مكنك استخدامه على مشغالت LG.( نظام امللفات احليوي/النسخ القياسي: نظام تنسيق الأقراص الخاص بـنظام التشغيل Windows Vista )

#### **األجهزة املتوافقة مع USB**

- y مشغل 3MP مشغل 3MP من النوع الفالش
	- y محرك فالش USB

€

- y الوحدات التي تدعم اإلصدار 2.0 أو 1.1 من .USB
- y وظيفة USB اخلاصة بهذه الوحدة ال تدعم جميع أجهزة USB.

#### **متطلبات جهاز USB**

- y ال ميكن تشغيل الوحدات التي تتطلب تثبيت برامج إضافية عندتوصيلها بأجهزة الكمبيوتر.
	- y ال تقم بإخراج جهاز USB أثناء التشغيل.
	- y وبالنسبة ألجهزة USB ذات السعة األكبر، قد يستغرق الأمروقتًا أطول للانتهاء من البحث.
		- y ولتجنب فقد البيانات، قم بعمل نسخ احتياطية من جميعالبيانات.
	- y إذا كنت تستخدم كابل متديد USB أو محور USB ، ال ميكنالتعرف على جهاز USB.
- y استخدام نظام ملفات NTFS غير مدعوم. (نظام ملف FAT (16/32) فقط هو املدعوم.)
	- y هذه الوحدة ال تكون مدعومة عندما يكون العدد اإلجماليللملفات 1000 أو أكثر.
- y محرك القرص الصلب اخلارجي أو قارئات البطاقات أو األجهزةاملقفلة أو أجهزة USB من النوع الصلب قد ال تكون مدعومة.
- y ال ميكن توصيل منفذ USB اخلاص بالوحدة باحلاسب الشخصي. ال ميكن استخدام الوحدة كجهاز تخزين.
	- y قد ال تعمل بعض أجهزة USB مع هذه الوحدة.

بدء االستخدام

⊕

بدء الاستخدام

**1**

بدء االستخدام

بدء الاستخدام

◈

**1**

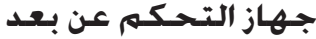

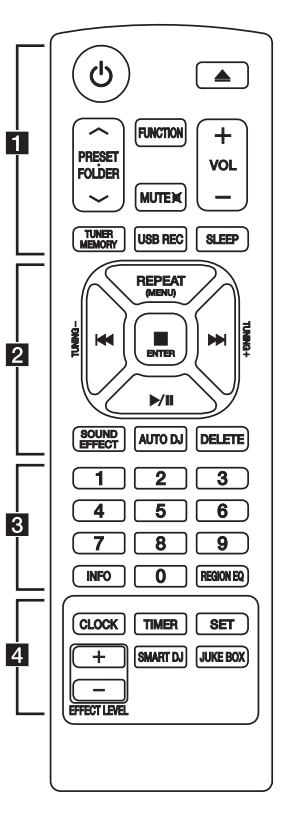

• • • • • • • • • a • • • • • • • • • 1 (الطاقة) : يتحكم في ON( تشغيل) أو OFF) إيقاف تشغيل)

الوحدة.

B ) فتح/غلق): يستخدم في فتح وغلق درج األسطوانات.

#### : PRESET FOLDER  $\Lambda$ /V

⊕

- يبحث عن مجلد مللفات wMA3/MP . عند تشغيل جهاز USB/CD الذي يضم ملفات بصيغة wMA 3/MP مقسمة بني عدة مجلدات، اضغط على زر S/W **FOLDER.PRESET** الختيار اجمللد الذي ترغب في تشغيله.
	- يختار رقم مضبوط مسبقا حملطة الراديو.

**FUNCTION :** يتم من خالله حتديد الوظيفة ومصدر اإلدخال.

#### **MUTE**@**:** لكتم الصوت.

**+/- VOL :** لضبط مستوى صوت السماعة.

#### **: TUNER MEMORY**

- يخزن محطات الراديو.

- حذف جميع احملطات احملفوظة.

**REC USB :** التسجل املبارشر عبر USB

**SLEEP :** لضبط النظام على إيقاف التشغيل التلقائي في وقت ُمحدد.

(اخلافت: سوف تقل إضاءة نافذة العرض مبقدار النصف.) سوف تقل إضاءة شاشة العرض مبقدار النصف.

**تثبيت البطارية**

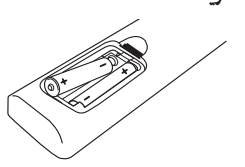

أزل غطاء البطارية الموجود في الجزء الخلفي من جهاز التحكم عن بعد وأدخل بطاريتني )مقاس AAA )بحيث يكون 4 و 5 متطابقان على نحو صحيح.

#### • • • • • • • • • <mark>2</mark> • • • • • • • • •

⊕

**(MENU (REPEAT :** االستماع إلى املقطوعات املوسيقية / امللفات بشكل متكرر أو عشوائي

**TUNING +/- :** الختيار محطة اإلذاعة.

**-** الترجيع أو التقدمي السريع. V/C**]** تخطي**/**بحث**] : -** يبحث عن قسم داخل املقطوعة املوسيقية / امللف.

> **ENTER** Z **:** - للتوقف عن التشغيل أو التسجيل. - يحذف وظيفة احلذف DELETE.

> > M/d[ تشغيل/إيقاف مؤقت[**:**

- يشغل ويوقف التشغيل بشكل مؤقت. - يختار MONO/STEREO( مجسم/أحادي(.

**EFFECT SOUND :** يختار طابع الصوت.

**J D AUTO :** يختار وضع دي جي تلقائي. )للمزيد من املعلومات،

ارجع إلى صفحة 20(.

**DELETE :**

◈

- يحذف ملفات .wMA3/MP - حذف أغنية م قائمة

• • • • • • • • • c • • • • • • • • • أزرار رقمية من 0 إلى 9 **:** اختر المسارات والملفات المرقمة أو الرقم الذي تم تعيينه مسبقًا. **INFO :** رى املعلومات حول املوسيقى اخلاصة بك. غالبا ما يأتي لف 3MP مع بطاقة 3ID . حيث أن البطاقة تعطي معلومات عن عنوان المقطوعة. والفنان. والألبوم أو الوقت. **EQ REGION :** يختار معادل الصوت. • • • • • • • • • d • • • • • • • • • **CLOCK :** لضبط الساعة ومعرفة الوقت. **TIMER :** ميكنك باستخدام وظيفة املؤقت (TIMER (أن تقوم بتشغيل أو إيقاف تشغيل األسطوانة و USB واستقبال املوالف في الوقت المطلوب. **SET :** للتأكيد على اإلعداد. **J D SMART :** حتديد وضع DJ SMART. (للمزيد من المعلومات. ارجع إلى صفحة 19) **BOX JUKE :** - حتديد وضع BOX JUKE. - إعداد قائمة املفضلة اخلاصة بك.

**LEVEL EFFECT -/+ :** تعديل مستوى صوت تأثير DJ SMART.

⊕

بدء االستخدام

خو الاستخدام

**1**

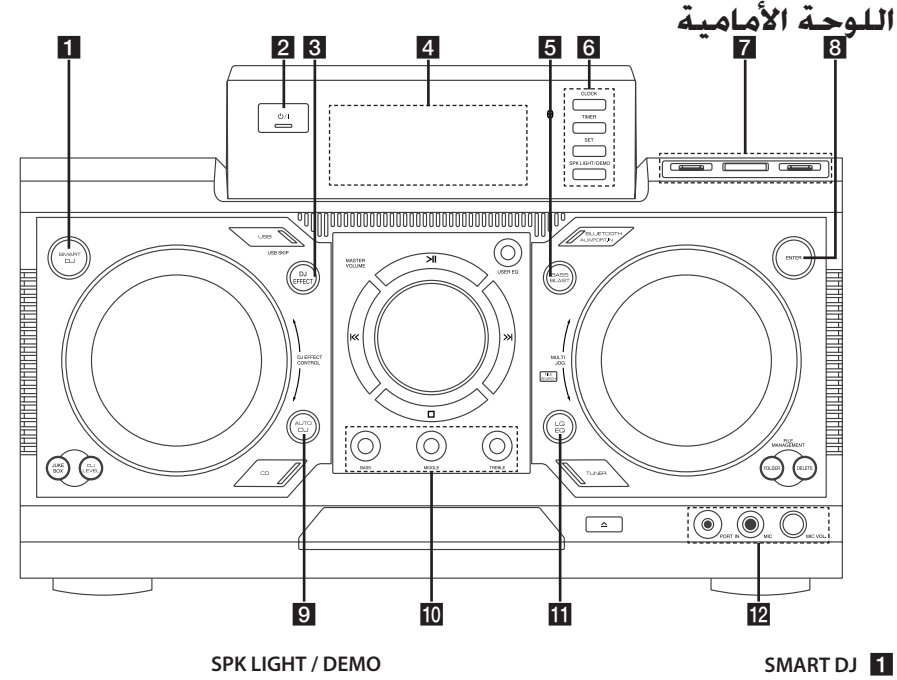

 $\bigoplus$ 

حتديد تأثير DJ.( للمزيد من املعلومات، ارجع إلى صفحة 19( b /1(!الطاقة(

#### DJ EFFECT 3

حتديد تأثير DJ.)للمزيد من املعلومات، ارجع إلى صفحة 20(

#### d نافذة العرض **BASS BLAST**

لتحديد BLAST BASS) الصوت اجلهير( أو BYPASS )اجلانبي) بشكل مباشر.

#### **CLOCK6**

لضبط الساعة ومعرفة الوقت. **TIMER** ميكنك باستخدام وظيفة املؤقت (TIMER (أن تقوم بتشغيل أو إيقاف تشغيل األسطوانة و USB واستقبال املوالف في الوقت المطلوب. **SET** للتأكيد على اإلعداد.

- يغير تأثيرات اإلضاءة.

- إظهار العرض التوضيحي.

#### g **1/2 USB** منفذ

ميكنك بدء التشغيل أو تسجيل ملفات صوت من خالاللتوصيل بجهاز USB.

## USBREC<sup>R</sup>

يسجل على USB. **ENTER**<sup>8</sup>

يختار مجلد عند البحث عن ملف.

#### **DJ9**

يختار وضع دي جي تلقائي DJ AUTO. (للمزيد من المعلومات. ارجع إلى صفحة 20)

#### **BASS/MIDDLE/TREBLE**<sup>10</sup>

يقوم بتعديل مستوى الصوت عند إعداد EQ USER.

#### **LG** EQ<sup>III</sup>

يختار معادل الصوت احمللي اخلاص.

#### **IN**l **.PORT** مقبس

**MIC** مقبس

**MIC** VOL.

# بدء الاستخدام بدء االستخدام

⊕

**1**

بدء االستخدام

⊕

بدء الاستخدام

**1**

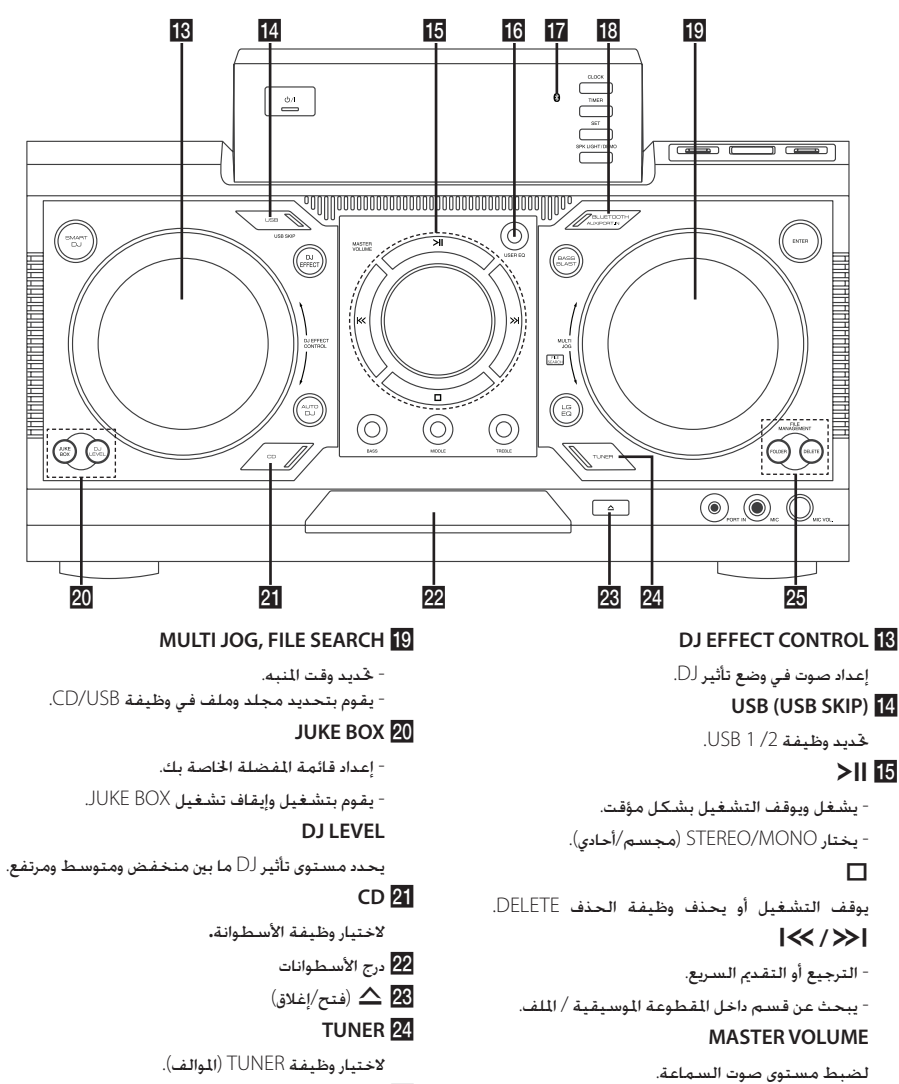

 $\bigoplus$ 

#### **FILE MANAGEMENT 25**

- **FOLDER** االنتقال إلى مجلد وملف في وضع التحديد. **- DELETE**

يحذف ملفات. WMA3/MP) USB فقط) حذف أغنية م قائمة BOX JUKE.

#### **USER** EQ **IC**

⊕

يتحكم في سجل الصوت.

#### qمؤشر البلوتوث

يضيء عند توصيل جهاز البلوتوث بالوحدة.

#### **BLUETOOTH/AUX/PORT.IN**

حدد وظيفة AUX ,BLUETOOTH , أو. .IN .PORT

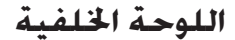

 $\bigoplus$ 

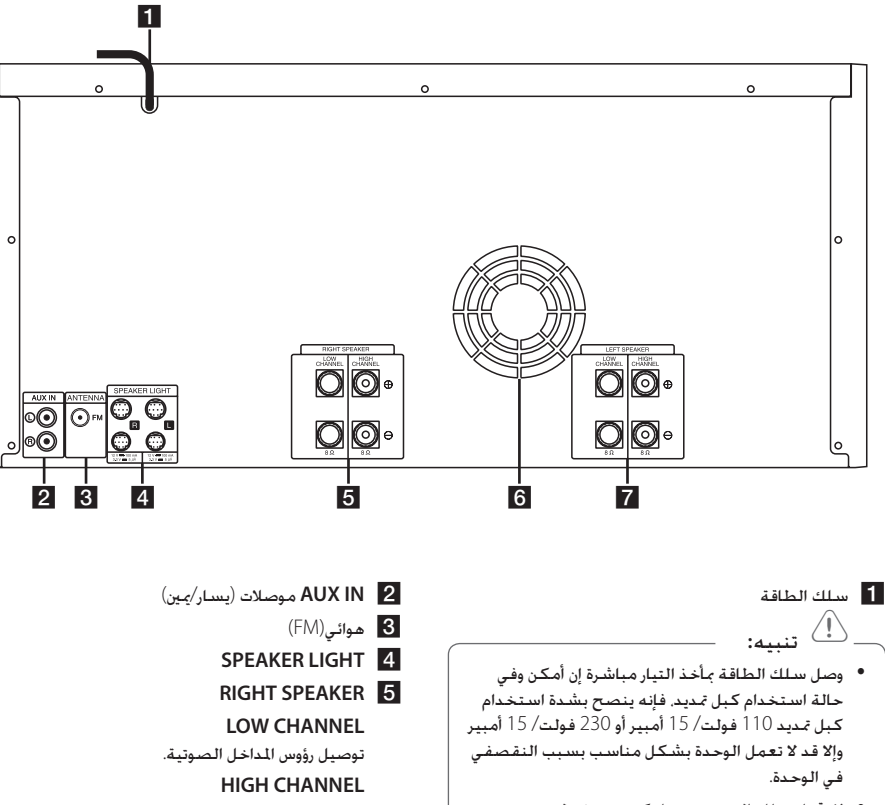

 $\bigoplus$ 

y ال حتمل سلك التمديد بحمل كهربي مفرط.

توصيل كبالت السماعة. f مروحة التبريد LEFT SPEAKER **7 LOW CHANNEL** توصيل رؤوس المداخل الصوتية. **HIGH CHANNEL** 

#### **التوصيل بالسماعات**

وصل الشريط الأسود من كل سلك بالأطراف الموضوع عليها علامة – )سالب( والأطراف الأخرى الموضوع عليها علامة + (موجب).

 $\bigoplus$ 

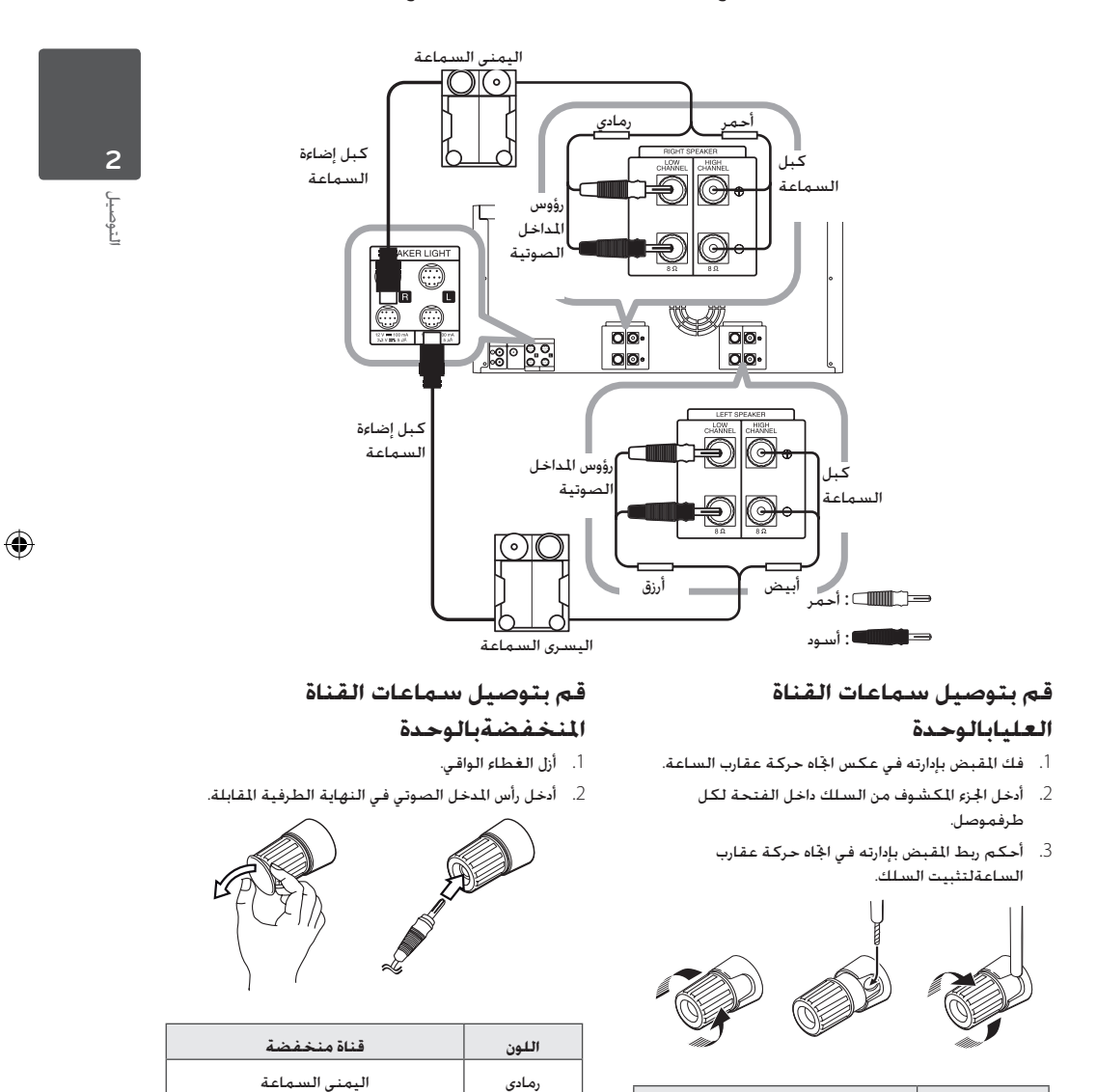

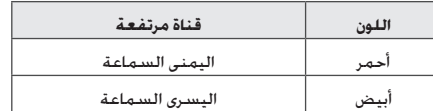

أرزق اليسرى السماعة

14 **التوصيل**

- y ال حتاول رفع السماعة مبفردها. يحتاج األمر لشخصينلرفع السماعة. وإال فقد يؤدي ذلك إلى تعطل السماعةوالتسبب في اإلصابة اجلسدية و/أو تلف املمتلكات.
- y عندما تقوم بتوصيل السماعات بالوحدة، تأكد منتوصيل كبل السماعات وإدخاله في النهاية الطرفيةالمقابلة.
	- y ينبغي وضع السماعات على مسافة 20 سم تقريباً منالوحدة لمنع حدوث الاهتزاز الناجّ عن السماعات.

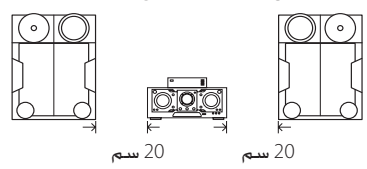

- y حتقق من مستوى الصوت قبل تشغيل املوسيقى لنعإصابة العجزة والأطفال والنساء الحوامل من الإصابةبالصدمة من المفاجئة والصوت العالي للوحدة.
- y ال تستخدم الوحدة في مساحة محدودة. فقد تصيبسمع املرء بالضرر. ينصح باستخدامها في مساحةواسعة.
	- y إنتبه للتأكد من عدم وضع األطفال أليدهم أو ألي أشياء
- y أخرى في \*قناة السماعة. \*قناة السماعة : جتويف موجود لضمان مرور صوت جهير كاف في كابينة السماعة (مرفق)
- y حتتوي السماعات على أجزاء مغناطيسية، لذلك فقديحدث تشوه لأللوان في شاشة التليفزيون أو شاشةالكمبيوتر الشخصي. يرجى استخدام السماعات ً بعيداعن شاشة التليفزيون أو شاشة الكمبيوتر.
- يُرجى التأكد من تركيب مكبر الصوت مستعينًابأشخاص أخرين لمنع سقوطه ما يُلحق إصابات بالقائمعلى التركيب.

## > تنبيه: **توصيل كبالت إضاءة السماعة بالوحدة**

لتوصيل كبل إضاءة السماعة، أدخل الكبل في موصالت إضاءةاملصباح **LIGHT SPEAKER** املوجودة بالوحدة.

€

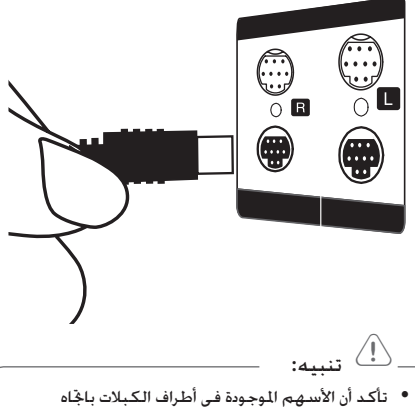

- اجلانبالعلوي.
- y تأكد من توصيل الكبالت باملوصالت بإحكام في الوحدة.

التوصيل **2**

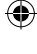

**توصيل األجهزة االختيارية**

#### **توصيل IN AUX**

وصل مخرج جهاز إضافي )كاميرا فيديو، تلفزيون، مشغل، وما إلى ذلك) بموصل مدخل الصوت الإضافي AUX IN (يسار/مين). إذا كان الجهاز الخاص بك به مخرج واحد فقط للصوت (أحادي).

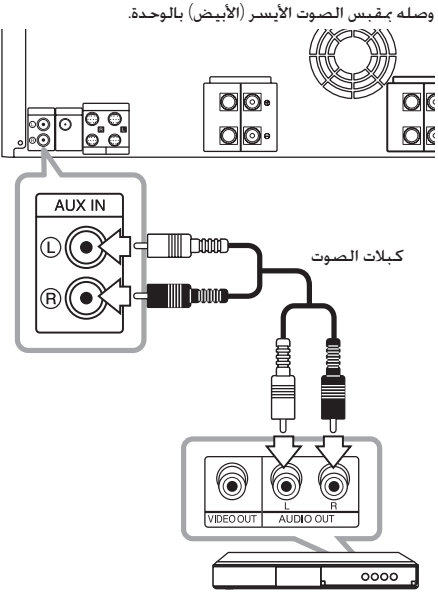

إلخ... DVD ومشغل ray-Blu مشغل أقراص

#### **توصيل خرج الصوت**

⊕

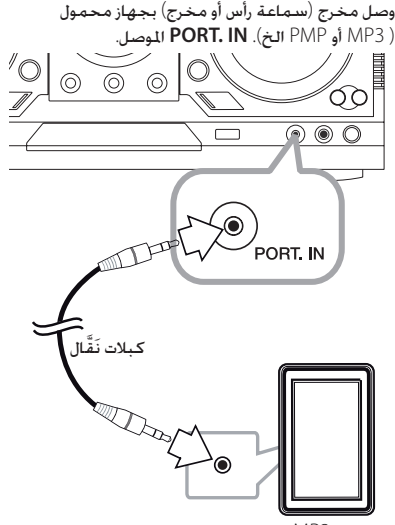

مشغل 3MP ، وما إلى ذلك

#### **االستماع إلى املوسيقى من املشغل اخلارجي أو اجلهاز اخلارجي**

ميكن استخدام الوحدة في تشغيل املوسيقى من العديد من أنواع الشغلات الحمولة أو الأجهزة الخارجية

.1 توصيل املشغل اجلوال إلى املنفذ. موصل املدخل اخلاص بالوحدة.

#### أو

وصل اجلهاز اخلارجي مبوصل IN AUX اخلاص بالوحدة.

- $1/\bigcirc$ . شغل الطاقة بالضغط على  $\Box$
- 3. اختر وظيفة PORTABLE (محمول) أو AUX (إضافي) عن طريق الضغط على **FUNCTION** في جهاز التحكم عن بعد أو **IN.PORT/AUX/BLUETOOTH** على الوحدة.
	- .4 شغل املشغل احملمول أو اجلهاز اخلارجي وابدأ التشغيل.

◈

16 **التوصيل**

التوصيل

 $\bigoplus$ 

**2**

## **توصيل USB**

وصل جهاز USB( أو مشغل 3MP ...إلخ( مبنافذ USB املوجود في الوحدة.

## **توصيل الهوائي**

 $\bigoplus$ 

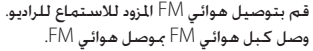

3 عملية التشغيل

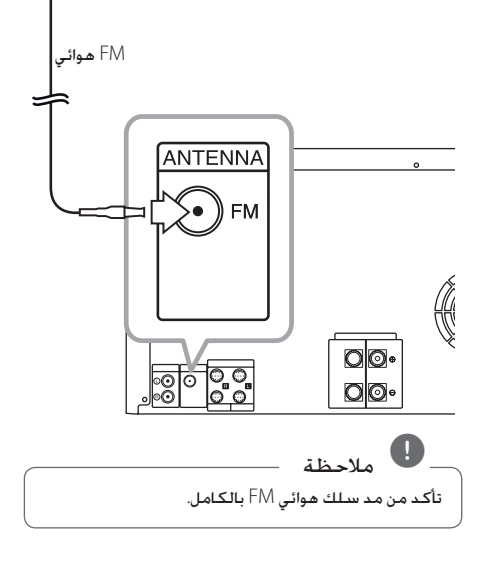

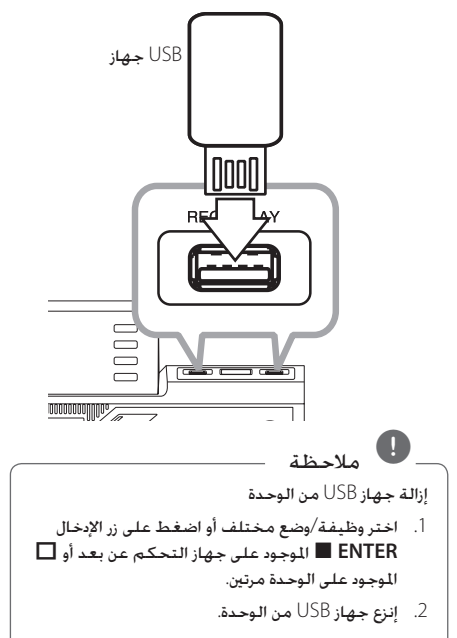

## **العمليات األساسية**

#### **وظائف USB /CD**

3 عملية التشغيل

- $\mathsf{USB}\,$ ا. أدخل الأسطوانة بالضغط على  $\blacktriangle$  ] أو وصل جهاز  $1$ مبنفذ USB.
- .2 اختر وظيفة القرص املضغوط CD أو USB عن طريق الضغط على **CD** أو **USB** على الوحدة أو **FUNCTION** على جهاز التحكم عن بعد.

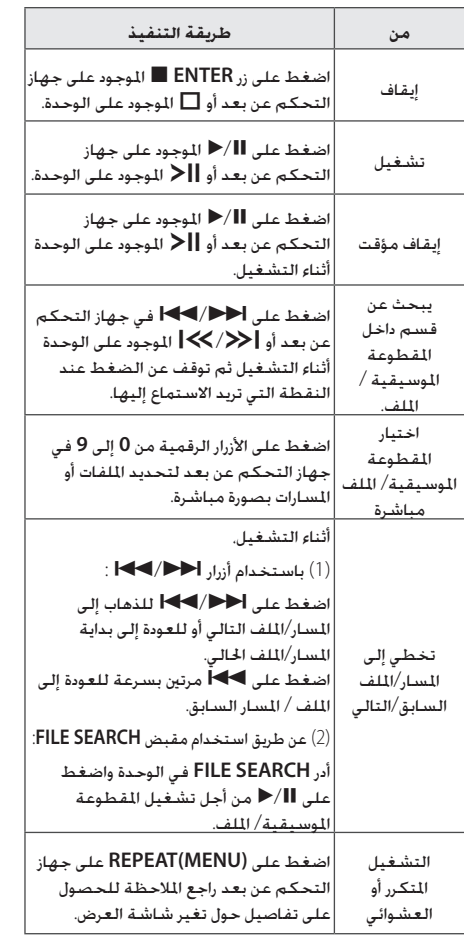

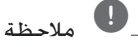

⊕

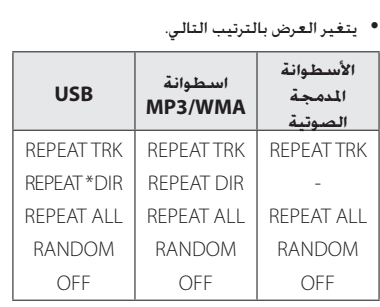

\*DIR( عرض( : الدليل:

- y عند تشغيل قائمة BOX JUKE ، يتوفر ALL REPEAT و TRACK فحسب.
	- y حتى بعد إعادة تشغيل الوحدة أو تبديل وظيفة بأخرى، ميكنك االستماع للموسيقى من آخر نقطة تشغيل.
	- y سوف يتم عرض اسم امللف التالي كل 30 ثانية. فيما عدا التشغيل العشوائي RANDOM،والتشغيل العشوائي للدي جي التلقائي RANDOM DJ AUTO، .<br>الملف الأخير من قائمة التشغيل، الخ.)
	- y إذا تركت درج األسطوانات مفتوحة ملدة 5 دقائق، فسوف يتم إغالقه تلقائيا.
	- y امللفات بصيغة DTS غير مدعومة. وفي حال استخدام ملفات بهذه الصيغة، ال يخرج صوت من الوحدة.

#### **حتديد مجلد وملف WMA 3/MP**

#### **على الوحدة**

- .1 اضغط على **FOLDER** وقم بتدوير**SEARCH FILE** حتى يظهر الملف المطلوب.
- .2 اضغط على **ENTER** وقم بتدوير**SEARCH FILE** حتى يظهر الملف المطلوب. اضغط على  $\blacktriangleright$  لتشغيله. اضغط على زر لتشغيله.

#### **على جهاز التحكم عن بعد**

- .1 اضغط على S**/**W **FOLDER**.**PRESET** بشكل متكرر حتى يظهر الملف المطلوب.
- .2 اضغط على M/d لتشغيله. سيتم تشغيل امللف األول في اجمللد.

التشغيل **3**

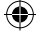

18 **التشغيل**

التشغيل

◈

**3**

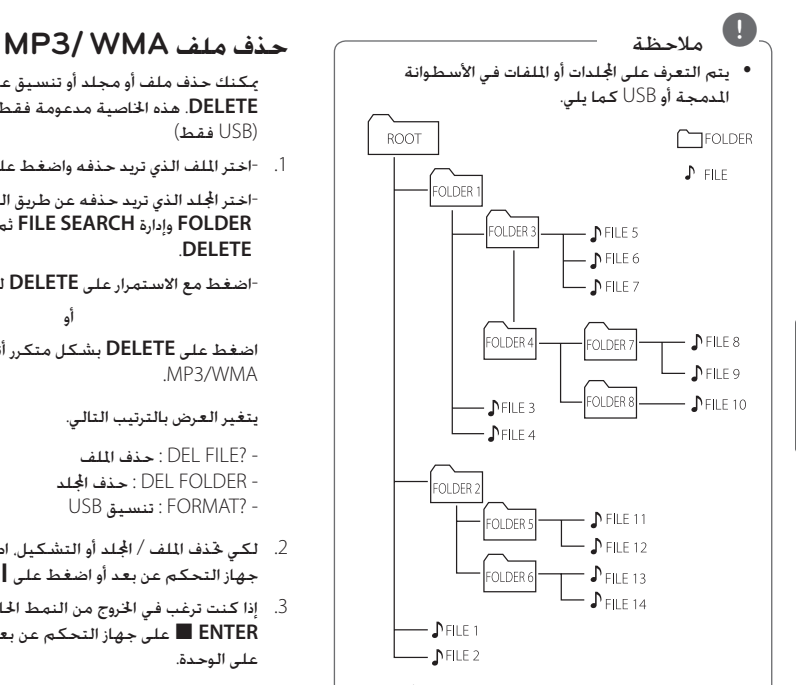

- y إذا لم يكن هناك ملفات في مجلد ، فلن يظهر اجمللد.
	- y يتم عرض اجمللدات وفق الترتيب التالي; املسار مجلد1 مجلد3 مجلد7 مجلد8 مجلد5 مجلد6
- y يتم تسغيل امللفات من \$ امللف رقم 1حتى \$ امللف رقم 1٤ واحدا تلو الآخر
- y يتم تقدمي امللفات واجمللدات بالترتيب املسجل ويجوز تقدميها بشكل مختلف وفقا لظروف التسجيل.
- y" ROOT \*":" اجلذر" هي الشاشة األولى التي ستشاهدها عندما يتعرف على الكمبيوتر على جهاز التخزين.

⊕

ميكنك حذف ملف أو مجلد أو تنسيق عن طريق الضغط على **DELETE**. هذه اخلاصية مدعومة فقط في حالة التوقف. )USB فقط(

.1 -اختر امللف الذي تريد حذفه واضغط على **DELETE**.

-اختر اجمللد الذي تريد حذفه عن طريق الضغط على **FOLDER** وإدارة **SEARCH FILE** ثم الضغط على **DELETE**.

-اضغط مع الاستمرار على **DELETE** لتهيئة جهاز USB.<br>أو

اضغط على **DELETE** بشكل متكرر أثناء اختيار ملف .MP3/WMA

يتغير العرض بالترتيب التالي.

- ?FILE DEL : حذف امللف - FOLDER DEL : حذف اجمللد - ?FORMAT : تنسيق USB
- .2 لكي حتذف امللف / اجمللد أو التشكيل، اضغط على M/d على جهاز التحكم عن بعد أو اضغط على Tعلى الوحدة.
- .3 إذا كنت ترغب في اخلروج من النمط احلالي، اضغط على **ENTER** Z على جهاز التحكم عن بعد أو اضغط على I على الوحدة.

خلى تنبيه: $\langle \pmb{\cdot} \rangle$ 

- y ال تقم بإخراج جهاز USB أثناء التشغيل. )تشغيل، حذف, إلخ.)
- y ً يوصى بإنشاء نسخ احتياطية للملفات، منعا لفقدان أية بيانات.
- y قد ال تكون وظيفة احلذف مدعومة وفقا حلالة مشغل USB. (قفل, إلخ.)

## **تأثيرات التشغيل**

تدعم الوحدة تأثيرات الصوت والتشغيل املتنوعة. تشغيل .JUKE BOX و AUTO DJ EFFECT و JUKE BOX.

⊕

#### **تشغيل DJ SMART**

يقوم DJ SMART بتشغيل املوسيقى مع تأثيرات الصوت والتشغيل الختلفة: التأثير التلقائي والتلاشي المتقاطع والدوران الخلفي والتكرار وصندوق دقات الإيقاع وأخذ عينات الصوت.

تقوم بتشغيل كافة املوسيقية بشكل متكرر على جهاز USB ومتنح تأثيرات مختلفة بطريقة عشوائية.

ميكنك االستمتاع بصنفني مختلفني: ELECTRO و .HOUSE اضغط على **DJ SMART** عدة مرات. تتغير نافذة العرض كل مرة تقوم بالضغط على **DJ SMART** على النحو التالي: SMART DJ HOUSE <- SMART DJ ELECTRO <- SMART DJ OFF

إللغائها، اضغط بشكل متكرر على **DJ SMART** حتى تظهر OFF DJ SMART " "على نافذة العرض. ميكنك االستماع للموسيقى بالطريقة املعتادة.

#### **ضبط مستوى التأثير**

ميكنك ضبط مستوى صوت تأثير الوضع DJ SMART بني LOW و MIDDLE و HIGH . عندما يتحرك مستوى التأثير من LOW و HIGH ، يظهر وضع التأثير DJ SMART بشكل متكرر ويجعل الصوت أكثر قوة.

في الوضع DJ SMART ، اضغط **LEVEL DJ** بشكل متكرر في الوحدة أو **LEVEL EFFECT -/+** في جهاز التحكم عن بعد.

تتغير نافذة العرض على النحو التالي: >- HIGH> - MIDDLE LOW.

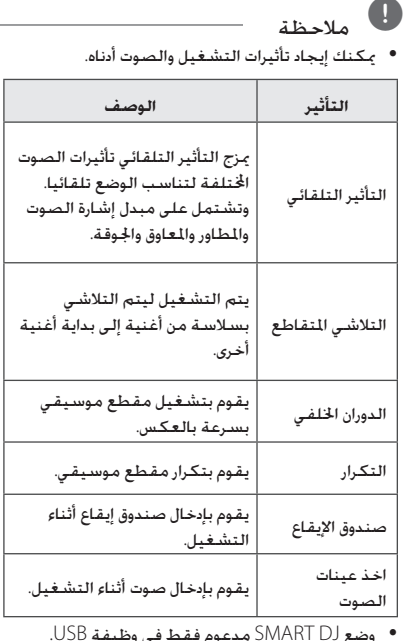

y وضع DJ SMART مدعوم فقط في وظيفة USB.

- y ميكنك التعرف على التأثير من خالل سماع الصوت وليس من خالل نافذة العرض.
- y يوصى بتشغيل املوسيقى اإللكترونية واملنزلية فقط على وضع DJ SMART . مت حتسني وضع DJ SMART لتتمكن من الاستماع إلى الموسيقى الإلكترونية والمنزلية.
- y إذا تغيرت الوظيفة إلى وظائف أخرى أو مت إيقاف تشغيلها وتشغيلها في الوحدة في وضع DJ SMART فسوف يتم إيقاف تشغيل .DJ SMART
- y إذا قمت بتسجيل موسيقاك التي تستمع إليها على وضع DJ SMART ، سيتم إيقاف تشغيل وضع SMART DJ ويتم تسجيل املوسيقى دون أية تأثيرات صوتية.
- y إذا مت إيقاف تشغيل DJ SMART ، ينبغي عليك تشغيله مرة أخرى لتستمتع بالتأثير.
- y من املستحيل تشغيل وضع DJ SMART و DJ AUTO في نفس الوقت. إذا قمت بتحديد أحد االوضاع، يتم إيقاف تشغيل الوضع اآلخر تلقائيا.

التشغيل

◈

**3**

## **تأثير DJ**

يسمح لك باالستمتاع بتأثير DJ مثل صوت الصرير اخلفيف والعديد من الأصوات الختلفة بنفسك.

.1 اضغط **EFFECT DJ** في الوحدة. تتغير نافذة العرض كل مرة تقوم بالضغط على **EFFECT DJ** على النحو التالي:  $N$ OICE  $3$  <- VOICE  $2$  <- VOICE  $1$  <- SCRATCH <- OFF

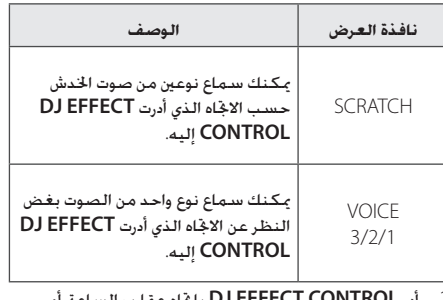

.1 أدر **CONTROL EFFECT DJ** باجتاه عقارب الساعة أو عكس اجتاه عقارب الساعة أثناء التشغيل.

إللغائها، اضغط على **EFFECT DJ** حتى تظهر " EFFECT DJ OFF " على نافذة العرض.

## **تشغيل الدي جي التلقائي DJ AUTO**

 $\bigoplus$ 

يقوم Auto DJ (الدي جي التلقائي) بدمج نهاية الأغنية في بداية أغنية أخرى للتشغيل بدون فواصل. ويقوم مبعادلة مستوى الصوت عبر المسارات /الملفات للتشغيل بدون توقف.

اضغط على **DJ AUTO** في جهاز التحكم عن بعد أو في

الوحدة بشكل متكرر، ويتم عرض التغيرات على النحو التالي. RANDOM[ عشوائي[ )RANDOM DJ AUTO[ دي جي تلقائي]) -> RĒPEAT ALL (تكرار الكل] (AUTO DJ SEQUENTIAL [دي جي تلقائي تسلسلي]) -> ( AUTO DJ OFF ]إيقاف تشغيل الدي جي التلقائي[(

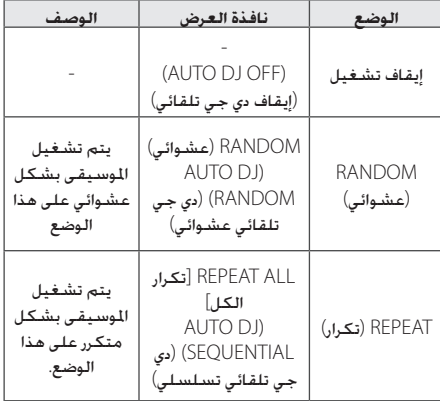

## , مالحظة

- y إنها غير مدعومة في وضع DJ AUTO للبحث عن مقطع داخل مسار/ملف أو للتشغيل بشكل متكرر أو عشوائي.
- y في وضع DJ AUTO، ال يتوفر الضغط على S**/**W **FOLDER**.**PRESET** على جهاز التحكم عن بعد أو **FOLDER** على الوحدة.
- y إذا انتقلت إلى وظائف أخرى أو قمت بإيقاف املوسيقى باستخدام I على الوحدة )أو **ENTER** Z في جهاز التحكم عن بُعد) في وضع لAUTO D . فسيتم تعطيل وظيفة لـAUTO D.
- y وظيفة دي جي تلقائي غير مدعومة في ملف املوسيقى الذي يقل طوله عن 60 ثانية.
- y أثناء التسجيل، ال تتوافر خاصية DJ AUTO( الدي جي التلقائي(.
- y يتم حتديد SEQUENTIAL DJ AUTO فحسب عند تشغيل قائمة BOX JUKE.

## **3**

التشغيل

◈

#### **تشغيل BOX JUKE( تشغيل البرنامج(**

متكنك وظيفة BOX JUKE من تخزين مساراتك / ملفاتك املفضلة من أي أسطوانة أو جهاز USB . ميكن تخزين حتى 100 مسار / ملف لكل جهاز.

#### **إعداد قائمة BOX JUKE**

هذه اخلاصية مدعومة فقط في حالة التوقف.

- .1 اضغط مع االستمرار على **BOX JUKE** للدخول إلى وضع التحرير.
- 2. اختر مسار / ملف من خلال الضغط على 1→ √ → أفي جهاز التحكم عن بعد أو بتشغيل **SEARCH FILE** في الوحدة.
	- .3 اضغط **BOX JUKE** حلفظ املسار / امللف.
	- 4. كرر الخطوة 2 حتى 3 لتخزين المسارات / الملفات الأخرى.
		- .5 اضغط على **BOX JUKE** مرة أخرى.

لتشغيل قائمة BOX JUKE ، اضغط M/d بعد إعداد القائمة.

#### **االستمتاع ب BOX JUKE**

اضغط على **BOX JUKE** مرتني في وضع اإليقاف. تظهر " JUKE ON BOX " في نافذة العرض. لتشغيل قائمة ،BOX JUKE اضغط على M/d في وحدة التحكم عن بعد أو Tعلى الوحدة.

> إللغائها، اضغط **BOX JUKE** مرتني. تظهر "OFF BOX JUKE"في نافذة العرض.

#### **حذف قائمة BOX JUKE**

تعمل وظيفة احلذف في وضع التحرير فقط. ارجع إلى "إعداد قائمة BOX JUKE " اخلطوة .1

حلذف أي أغنية في قائمة BOX JUKE ، اضغط **DELETE** عندما تكون الأغنية محددة.

خلذف جميع الأغنيات في قائمة JUKE BOX ، اضغط على ■ **ENTER** في وحدة التحكم عن بعد أو I على الوحدة.

## , مالحظة

€

- y للتحقق من وضع BOX JUKE ، اضغط **BOX JUKE** مرة واحدة. كما ميكنك التحقق منها من خالل الكلمة "PROG "في نافذة العرض.
- y إذا لم تكن هناك قائمة BOX JUKE ، تظهر " JUKE NONE BOX " على نافذة العرض عند الضغط على **JUKE BOX** 
	- y يتم إيقاف تشغيل BOX JUKE في احلاالت التالية.
		- تغيير الوظيفة إلى أخرى.
		- إيقاف تشغيل الوحدة وتشغيلها مرة أخرى.
	- تشغيل األزرار الرقمية في جهاز التحكم عن بعد.
- تشغيل ملف باستخدام **FOLDER** و **JOG MULTI**.
	- y يتم مسح قائمة BOX JUKE في احلاالت التالية.
		- إزالة القرص أو جهاز USB.
	- حذف أو تسجيل ملفات املوسيقى في جهاز USB.

## التشغيل **3**

## **استخدام تقنية البلوتوث الالسلكية**

#### **نبذة عن تقنية البلوتوث**

تقنية البلوتوث هي تقنية اتصال السلكي قصير املدى. يبلغ النطاق املتاح 10 مترا.

)قد يتعرض الصوت لالنقطاع إذا مت تداخل موجة إلكترونية أخرى على الاتصال أو تم توصيل البلوتوث داخل مجالات أخرى) ولا يكلف توصيل الأجهزة الفردية باستخدام تكنولوجيا البلوتوث اللاسلكية أية رسوم. يمكن تشغيل التليفون الحمول الذي يحتوي على تكنولوجيا RBluetooth الالسلكية من خالل التعاقب في حال إجراء الاتصال من خلال تكنولوجيا ®Bluetooth اللاسلكية األجهزة املتاحة: هاتف محمول، 3MP ، حاسب محمول،

#### **ملفات تعريف البلوتوث**

لاستخدام تكنولوجيا البلوتوث، يجب أن تكون الأجهزة قادرة على تفسير مجلدات تعريف معينة. هذه الوحدة متوافقة مع اجمللد التالي.

DP2A( ملف تعريف توزيع الصوت املتقدم(

#### **االستماع إلى املوسيقى من جهاز البلوتوث**

وقبل البدء في إجراءات االقتران، تأكد من تشغيل البلوتوث في جهاز البلوتوث اخلاص بك. ارجع إلى دليل مستخدم جهاز البلوتوث. مبجرد االنتهاء من عملية االقتران، ليست هناك حاجة إلى تكرار تلك العملية مرة أخرى.

- .1 اختر وظيفة البلوتوث باستخدام الزر **FUNCTION** أو **BLUETOOTH/AUX/PORT.IN**. تظهر "BT READY" في نافذة العرض.
- .2 تشغيل جهاز البلوتوث وإجراء عملية االقتران. عند البحث عن هذه الوحدة باستخدام جهاز البلوتوث، ميكن أن تظهر قائمة بالأجهزة التي تم العثور عليها في شاشة جهاز البلوتوث حسب نوع جهاز البلوتوث. تظهر الوحدة اخلاصة بك باسم "LG AUDIO CM9730".
	- .3 أدخل رمز التعريف الشخصي )PIN). رمز التعريف الشخصي : 0000
	- .4 عند توصيل هذه الوحدة بنجاح بجهاز البلوتوث اخلاصة بك، تظهر عبارة " PAIRED " على نافذة العرض ويضيء مؤشر البلوتوث.

## , مالحظة

⊕

توجد في بعض األجهزة طريقة مختلفة لالقتران، حسب نوع جهاز البلوتوث.

◈

5. استمع إلى الموسيقى.

للاستماع إلى ملفات الموسيقى الخزنة على جهاز البلوتوث. يرجى الرجوع إلى دليل املستخدم اخلاص باجلهاز.

# , مالحظة

- y ميكن التشويش على صوت اجلهاز الرئيسي إذا قمت برفع صوت اجلهاز حتى الثلثني أو أعلى.
- y عند استخدام خاصية Bluetooth ، قم بضبط مستوى صوت جهاز Bluetooth للمستوى الذي ترغب في سماعه.

# التشغيل **3**

**التشغيل** 23

## , مالحظة

y قد يتعرض الصوت لالنقطاع إذا مت تداخل موجة إلكترونية أخرى على االتصال.

⊕

- y ال ميكنك التحكم في جهاز البلوتوث باستخدام هذه الوحدة.
- y إمكانية التوصيل هذه محدودة بتوصيل جهاز بلوتوث واحد لكل وحدة ولا تدعم التوصيل المتعدد.
- y حتى إذا كانت املسافة بني جهاز البلوتوث اخلاص بك واجلهاز أقل من 10 متر، لكن توجد عوائق بني اجلهازين،
	- y عندئذ ال ميكن التوصيل بني اجلهازين.
- y قد ال ميكنك استخدام وظيفة البلوتوث، حسب طراز اجلهاز.
	- y في حالة عدم اتصال البلوتوث، تظهر رسالة" BLUETOOTH " و" READY BT" تقنية البلوتوث على لوحة التحكم.
- y سوف ينقطع االتصال في حال وجود عطل كهربائي ناجت عن تواجد أجهزة مستخدمة لنفس التردد مثل الأجهزة الطبية أوأفران امليكروويف أو أجهزة LAN الالسلكية بنفس المكان.
- y عندما يقف شخص ما ويعوق االتصال بني جهاز البلوتوث والمشغل. سيتم قطع الاتصال.
	- y إذا زادت املسافة بني البلوتوث والوحدة تنخفض جودة الصوت شيئا فشيئا. يتم فصل االتصال عندما تزيد املسافة بني البلوتوث والوحدة عن نطاق التشغيل.
- y ينقطع اتصال اجلهاز الذي يحتوي على تكنولوجيا البلوتوث الالسلكية إذا قمت بإيقاف تشغيل الوحدة الرئيسية أو إذا أبعدت الجهاز عن الوحدة الرئيسية لأكثر من 10 متر.
	- y يتم فصل اتصال البلوتوث عندما تتغير الوظيفة إلى أخرى.
	- y إذا مت فصل جهاز البلوتوث، ينبغي عليك توصيل جهاز البلوتوث بالوحدة.

⊕

## **تشغيل الراديو**

FM تأكد من توصيل كل من هوائي. )ارجع إلى صفحة 14(

#### **االستماع إلى اإلذاعة**

- .1 اضغط على **TUNER** على الوحدة أو **FUNCTION** على جهاز التحكم عن بعد حتى تظهرFM في نافذة العرض. يتم موالفة أخر محطة تم استقبالها.
	- .2 املوالفة التلقائية:

اضغط واستمر في الضغط على **+/- TUNING** وحدة التحكم عن بعد أو Ñ⁄X / ≫ على الوحدة لمدة حوالي ثانيتين تقريباً حتى يبدأ مؤشر التردد في التغير، ثم حرره. يتوقف البحث عند موالفة الوحدة على إحدى احملطات.

أو

- املوالفة اليدوية: اضغط **+/- TUNING** على وحدة التحكم عن بعد أو U/Yعلى الوحدة بتكرار.
- .3 اضبط مستوى الصوت بإدارة زر قرص مستوى الصوت على الوحدة أو بالضغط على **+/- VOL** على جهاز التحكم عن بعد بشكل متكرر.

#### **حتسني االستقبال السيئ ملوجة FM**

اضغط على M**/**d في الوحدة أو Tفي جهاز التحكم عن بعد. سوف يؤدي ذلك إلى حتويل املوالف من استريو إلى مونو وعادة ما يحسن من االستقبال.

#### **ضبط محطات الراديو مسبقا**

ميكنك ضبط 50 محطة ملوجات FM.

⊕

قبل التوليف، تأكد من خفض مستوى الصوت.

- .1 اضغط على **TUNER** على الوحدة أو **FUNCTION** على جهاز التحكم عن بعد حتى تظهرFM في نافذة العرض.
- .2 اضغط على **-/+TUNING** في جهاز التحكم عن بعدأو U/Yفي الوحدة لتحديد التردد الذي ترغب فيه.
- .3 اضغط على **MEMORY TUNER**. وسوف يومض رقم محدد مسبقا على نافذة العرض.
- .4 اضغط على S**/**W **FOLDER**.**PRESET** الختيار الرقم مسبق الضبط الذي تريده.
	- .5 اضغط على **MEMORY TUNER**. مت تخزين احملطة.
		- .6 كرر اخلطوات من 2 إلى 5 لتخزين محطات أخرى.
- .7 لالستماع إلى محطة معدة مسبقا، اضغط على S**/**W **FOLDER**.**PRESET** أو األزرار الرقميةمن 0 إلى .9

#### **حذف جميع احملطات احملفوظة**

- .1 اضغط واستمر في الضغط على **MEMORY TUNER** ملدة ثانيتني. سوف تومض "ALL ERASE" "مسح الكل" على شاشة الوحدة.
- .2 اضغط على **MEMORY TUNER** ملسح كافة احملطات المحفوظة.

التشغيل **3**

◈

## **العمليات األخرى**

#### **إيقاف الصوت مؤقتا**

اضغط على **MUTE**@لكتم صوت الوحدة. ميكنك كتم صوت وحدتك من أجل الرد على الهاتف على سبيل املثال، وسوف تومض أيقونة كتم الصوت "Q "في نافذة العرض.

## **عرض معلومات امللف )TAG 3ID)**

أثناء تشغيل ملف 3MP يحتوي على معلومات امللف، ميكنك عرض املعلومات بالضغط على **INFO**.

## **DEMO( توضيح(**

في حالة إيقاف التشغيل، فإنه يبني الوظائف في نافذة عرض جتريبي بالصوت والصورة عن طريق الضغط على **SPEAKER LIGHT/DEMO** إللغاء DEMO( العرض التوضيحي(، اضغط عليه مرة أخرى.

## , مالحظة

- أثناء DEMO( العرض التوضيحي( y ، ستحتفظ هذه الوحدة بحالة "العرض التوضيحي" في حالة قيامك بفصل وصلة سلك الطاقة.
- وميكنك استخدام وظائف أخرى أثناء " y العرض التوضيحي". ثم يتوقف "العرض التوضيحي" مؤقتًا. - سيتم تشغيل "العرض التوضيحي" DEMO تلقائيًّا.<br>-.ٍ في حالة عدم إدخال مفتاح في غضون 10 ثوان

#### **استخدام امليكروفون**

- 1. توصيل الميكروفون الخاص بك بمقبس MIC.
	- .2 شغل املوسيقى التي تريدها.
- 3. غني بمفردك مع الصحبة. اضبط مستوى صوت المكروفون من خالل إدارة **.VOL MIC** في اجتاه حركة عقارب الساعة أو في عكس اجتاه حركة عقارب الساعة.

## , مالحظة

⊕

- y في حالة عدم استخدام امليكروفون، اضبط .MIC VOL على الحد الأدنى أو أوقف تشغيل المكروفون MIC وقم بإزالة الميكروفون من مقبس الميكروفون MIC.
- y ً إذا كان امليكروفون موضوعا على مقربة شديدة من السماعة، ميكن أن يتسبب ذلك في صوت صراخ. في هذه احلالة، انقل امليكروفون بعيدا عن السماعة أو اخفض مستوى الصوت باستخدام زر **.VOL MIC**.
	- y إذا كان الصوت عالي جدا، قد يحدث تشويش على الصوت اخلارج من السماعات. في هذه احلالة، قم بتدوير **.VOL MIC** إلى أدنى حد.

#### **يقوم بتشغيل إضاءة السماعة وإيقاف تشغيلها**

ميكنك حتديد األنواع اخملتلفة إلضاءة املصباح بالضغط على **SPK DEMO/LIGHT** في الوحدة.

إليقاف تشغيل اإلضاءة، اضغط **DEMO/LIGHT SPK** بشكل

متكرر حلني انطفاء اإلضاءة.

## التشغيل **3**

⊕

#### **ضبط الصوت**

#### **إعداد الوضع احمليطي**

يحتوي هذا النظام على عدد من مجالات الصوت الحيطي مسبق الضبط. ميكنك اختيار منط الصوت املطلوب باستخدام ميكنك حتديد وضع الصوت املرغوب باستخدام **EFFECT SOUND** الموجود على جهاز التحكم عن بعد.

قد تختلف عناصر العرض بالنسبة للمعادل حسب مصادر الصوت واملؤثرات.

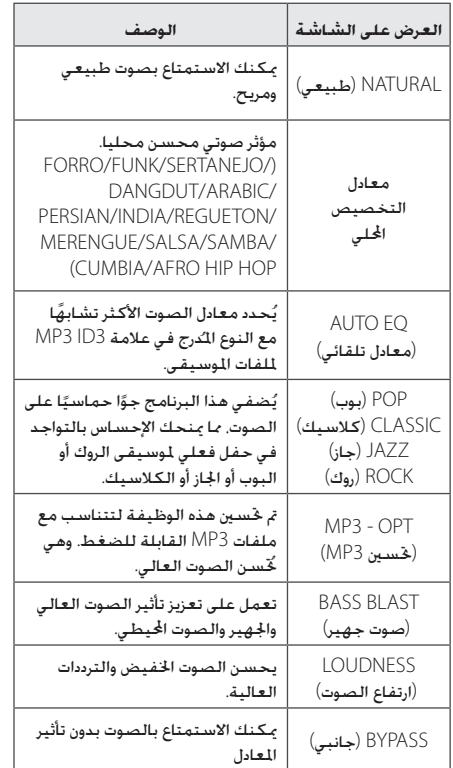

## , مالحظة

 $\bigoplus$ 

- y في بعض السماعات، قد ال يسمع صوت أو يسمع مبستوى منخفض على حسب وضع الصوت.
- y رمبا حتتاج إلى إعادة ضبط منط الصوت اجملسم، بعد تبديل الإدخال. وأحيانا حتى بعد تغيير المقطوعة الموسيقية/ الملف.
- y بالضغط على زر **BLAST BASS** املوجود على الوحدة ميكنك مباشرة حتديد صوت BYPASS أو BASSBLAST.

#### **ضبط EQ USER( معادل املستخدم(**

يمكنك الاستماع إلى الموسيقى مع المعادل من خلال تعديل مستوى الصوت بنفسك.

- .1 اضغط على **EQ USER** يتم عرض "EQ USER"
- .2 أدر زر **TREBLE** و **MIDDLE** و **BASS** لتعديل مستوى الصوت.
	- .3 إلنهاء اإلعداد، اضغط على **SET**.

## التشغيل **3**

⊕

#### **ضبط الساعة**

- .1 قم بتشغيل اجلهاز.
	- .2 أدر زر **CLOCK**.
- .3 حدد وضع الوقت بتشغيل **JOG MULTI** في الوحدة أو اضغط V/Cفي جهاز التحكم عن بعد. - 12:00 AM -( للعرض التوقيت الصباحي واملسائي( أو 0:00 )لعرض نظام 24 ساعة(
	- .4 اضغط على **SET** لتأكيد حتديدك.
- .5 حدد الساعات بتشغيل **JOG MULTI** في الوحدة أو اضغط V/Cفي جهاز التحكم عن بعد.
	- .6 اضغط على **SET**.
- .7 حدد الدقائق بتشغيل **JOG MULTI** في الوحدة أو اضغط V/Cفي جهاز التحكم عن بعد.
	- .8 اضغط على **SET**.

◈

#### **استخدام املشغل اخلاص بك كمنبه**

.1 قم بتشغيل اجلهاز.

 $\bigoplus$ 

- .2 اضغط على **TIMER**. كل الوظائف تومض.
- .3 اضغط على **SET** عندما يتم عرض الوظيفة التي ترغب في إيقاظك عليها.
- .4 سيتم عرض " TIME ON " شغل **JOG MULTI** املوجود على الوحدة أو اضغط V/Cفي جهاز التحكم عن بعد لتغيير الساعات والدقائق واضغط على زر **SET** للحفظ.
- .5 سيتم عرض ''وقت إيقاف التشغيل''. شغل **JOG MULTI** الموجود على الوحدة أو اضغط 1√ → H في جهاز التحكم عن بعد لتغيير الساعات والدقائق واضغط على زر **SET** للحفظ.
- .6 شغل **JOG MULTI** املوجود على الوحدة أو اضغط V/Cفي جهاز التحكم عن بعد لتغيير مستوى الصوت واضغط على زر **SET** للحفظ. تعرض أيقونة الساعة ")" أن املنبه مضبوط.
- .7 اضغط على الزر **TIMER** مرتني. ميكنك التحقق من إعدادات احلالة.

## , مالحظة

- y إذا قمت بضبط وقت الساعة، ميكنك التحقق من الوقت بالضغط على **CLOCK** حتى في حال إيقاف تشغيل املشغل.
- y إذا كنت قد قمت بضبط وقت الساعة واملنبه فيمكنك التحقق من رمز املنبه ")" بالضغط على **CLOCK** حتى في حال إيقاف تشغيل املشغل.
- y إذا قمت بضبط وقت الساعة واملنبه، ميكنك التحقق .<br>من أيقونة المنبه "①" وضبط المعلومات بالضغط على **TIMER** حتى أثناء إيقاف تشغيل الوحدة.
	- y إلعادة ضبط الوقت اضغط مع االستمرار **CLOCK** أو **TIMER**. ثم اتبع خطوة اإلعداد من .3

#### **ضبط مؤقت السكون**

اضغط على **SLEEP** بشكل متكرر لتحديد وقت التأخير بني 10 دقائق و 180 دقيقة. بعد فترة من التأخير، يتم إيقاف التشغيل.

وإللغاء وظيفة السبات، اضغط بشكل متكرر على **SLEEP** حتى تظهر "10 SLEEP "على الشاشة، ثم اضغط على **SLEEP** مرة واحدة أخرى أثناء عرض "10 SLEEP "على الشاشة.

## , مالحظة

- y ميكنك التحقق من الوقت املتبقي قبل إيقاف تشغيل الوحدة.
- y اضغط على **SLEEP** يظهر الوقت املتبقي في نافذة الشاشة.

## **3**

التشغيل

◈

#### **خافض شدة اإلضاءة**

اضغط على **SLEEP** مرة واحدة. سوف تقل إضاءة شاشة العرض مبقدار النصف. ولإللغاء، اضغط بشكل متكرر على **SLEEP** حتى يتم إيقاف خفض شدة اإلضاءة.

## **العمليات املتقدمة**

⊕

#### **التسجيل على USB**

ميكنك تسجيل مصدر صوت مختلف على USB. (CD, USB, AUX, PORTABLE, FM)

.1 وصل جهاز USB بالوحدة.

.2 حدد وظيفة تريد فيها التسجيل باستخدام **CD** أو **USB** أو **TUNER** أو **IN.PORT/AUX/BLUETOOTH** على جهاز التحكم عن بعد.

تسجيل مقطوعة موسيقية/ملف واحد – ميكنك تسجيل امللف الذي تريده على USB بعد تشغيله.

تسجيل جميع املقطوعات املوسيقية/امللفات - ميكنك التسجيل على جهاز USB بعد التوقف.

تسجيل قائمة BOX JUKE - بعد ظهور قائمة BOX JUKE ميكنك تسجيلها على جهاز USB. )ارجع إلى صفحة 21(

- .3 اضغط على **REC USB** في الوحدة أو **REC USB** في جهاز التحكم عن بعد. - إذا قمت بتوصيل كال من 1USB و2USB، اضغط على T
- للتسجيل على1USB أو اضغط علىI للتسجيل على LISB<sub>2</sub>

⊕

.4 إليقاف التسجيل، اضغط على I في الوحدة أو **ENTER** Z في جهاز التحكم عن بعد.

#### **اإليقاف املؤقت للتسجيل**

خالل تسجيل شريط، اضغط على **REC USB** في الوحدة أو **REC USB** في جهاز التحكم عن بعد لإليقاف املؤقت للتسجيل. اضغط عليه مرة أخرى إلعادة تشغيل التسجيل. )PORTABLE/AUX/TUNER فقط( **التشغيل** 29

#### **لتحديد معدل بت التسجيل والسرعة**

- .1 اضغط على **REC USB** في الوحدة أو **REC USB** في جهاز التحكم عن بعد ألكثر من 3 ثواني
- .2 اضغط على V/Cفي جهاز التحكم عن بعد أو U/Yالوحدة الختيار معدل البت.
- .3 اضغط على **REC USB** في الوحدة أو **REC USB** في جهاز التحكم عن بعد مرة أخرى لاختيار سرعة التسجيل.
- .4 اضغط على V/Cفي جهاز التحكم عن بعد أو U/Yالوحدة الختيار سرعة التسجيل التي ترغب بها. )األقراص الصوتية املدمجة فقط( X1 SPEED - ميكنك االستماع إلى املوسيقى أثناء تسجيلها.

X<sub>2</sub> SPEED

- ميكنك تسجيل ملفات املوسيقى فقط.

.5 اضغط على **REC USB** في الوحدة أو **REC USB** في جهاز التحكم عن بعد إلنهاء اإلعداد.

**إعادة تسجيل USB إلى USB**

ميكنك إعادة تسجيل العديد من مصادر الصوت مبنفذ 1USB و2USB في وظيفة USB.

- .1 قم بتوصيل جهاز USB الذي يتضمن ملفات الصوت املطلوبة مبنفذ 1USB.
	- .2 توصيل جهاز USB آخر إلى2USB.
	- .3 اضغط على **REC USB** في الوحدة أو **REC USB** في جهاز التحكم عن بعد.
		- .4 إليقاف التسجيل، اضغط على I في الوحدة أو **ENTER** Z في جهاز التحكم عن بعد.

لذا فإن عمل نسخ من املواد احملظور نسخها بشكل غير مصرح به، مبا في ذلك برامج الكمبيوتر وامللفات والبرامج اإلذاعية وتسجيالت الصوت قد يعد انتهاكاً حلقوق الطبع والنشر ويشكل جرمية جنائية. ينبغي عدم استخدام هذا اجلهاز في تلك األغراض. تمتع بالمسؤولية واحترم حقوق الطبع والنشر

## $\overline{\mathbf{a}}$ ,  $\mathbf{b}$

⊕

#### y تسجيل املوسيقى اخملزنة على جهاز بلوتوث غير مدعوم

- y ميكنك التحقق من معدل النسبة املئوية للتسجيل بالنسبة لسجل USB على نافذة العرض خالل التسجيل. )أسطوانات WMA 3/MP املدمجة فقط(
	- y أثناء تسجيل WMA3/MP، ال يوجد صوت.
- y من أجل تسجيل مستقر، ينخفض مستوى الصوت اخلارج مبفرده عند القيام بتسجيل املوسيقى من أسطوانة CD إلى USB.
- y ميكنك تغيير مستوى الصوت فحسب بني MIN و 10 أثناء التسجيل. وسوف يظل كذلك حتى بعد التسجيل.
- y وعند إيقاف التسجيل خالل استعادة التشغيل، سوف يتم تخزين الملف الذي تم تسجيله في هذا الوقت. )باستثناء ملفات WMA3/MP)
- y ال تقم بإزالة جهاز USB أو إيقاف تشغيل الوحدة خالل التسجيل على USB . وفي حال عدم القيام بذلك، ميكن أن يتم عمل ملف غير كامل وال يتم مسحه من الكمبيوتر الشخصي وفي حال عدم القيام بذلك، ميكن أن يتم عمل ملف غير كامل وال يتم مسحه من الكمبيوتر الشخصي.
	- y وإذا لم يعمل التسجيل على USB ، سوف يتم عرض
	- y رسائل مثل " USB NO( "ال يوجد USB )أو "ERROR("خطأ( أو " FULL USB( " ممتلئ USB )أو " REC NO(" ال يوجد تسجيل( في نافذة العرض.
	- y وال ميكن استخدام جهاز قارئة البطاقات املتعددة أو HDD خارجي لتسجيل USB.
	- y احلد األقصى للحجم بالنسبة لكل ملف من ملفات التسجيل هو 512 ً ميجابايت تقريبا.
		- y لن ميكنك تخزين أكثر من 999 ملف.
			- y سوف يتم تخزينها كالتالي.

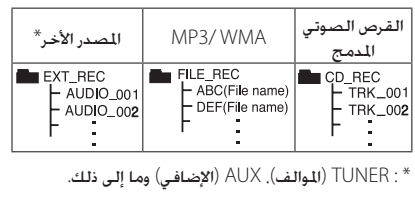

التشغيل

◈

**3**

4 استكشاف األعطال وإصالحها

# **اكتشاف األعطال وإصالحها**

#### **عام**

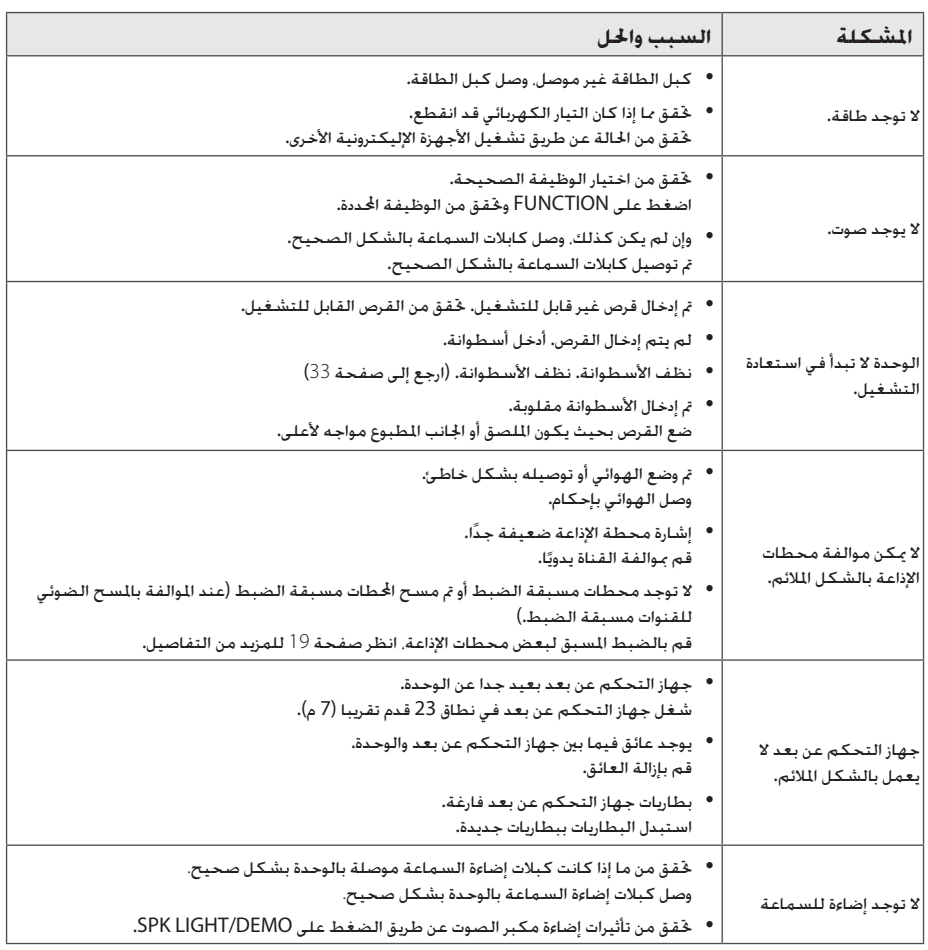

 $\bigoplus$ 

اكتشاف الأعطال وإصلاحها اكتشاف الأعطال وإصلاح**ق " " " "** 

 $\bigoplus$ 

5 امللحق

**ملحق** 31

#### **العالمات التجارية والتراخيص**

 $\bigoplus$ 

5 امللحق

⊕

## Plays A **Windows**<br>Media™

## <sup>®</sup>Bluetooth<sup>®</sup>

تكنولوجيا RBluetooth الالسلكية هي نظام يسمح باالتصال الالسلكي بني األجهزة اإلليكترونية في نطاق 10 متر كحد أقصى.

ولا يكلف توصيل الأجهزة الفردية باستخدام تكنولوجيا البلوتوث اللاسلكية أية رسوم. يمكن تشغيل التليفون المهول الذي يحتوي على تكنولوجيا RBluetooth الالسلكية من .<br>خلال التعاقب في حال إجراء الاتصال من خلال تكنولوجيا RBluetooth الالسلكية.

عالمة وشعارات RBluetooth هي ملكية خاصة لشركة SIG® Bluetooth وأي استخدام لهذه العالمات عن طريق LG لإلليكترونيات يكون مبوجب ترخيص.

كما أن العلامات التجارية والأسماء التجارية الأخرى خاصة بمالكيها المعنيين.

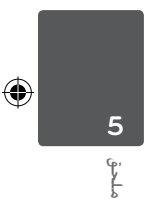

## **املواصفات العامة**

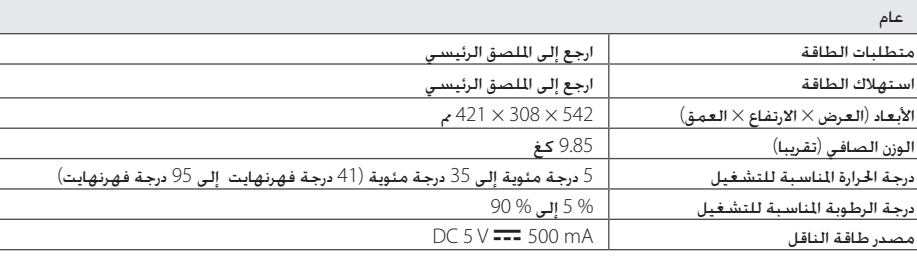

 $\bigoplus$ 

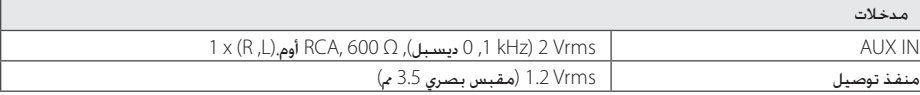

#### الموالف  $\overline{\mathsf{FM}}$  نطاق موالفة

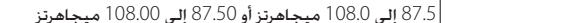

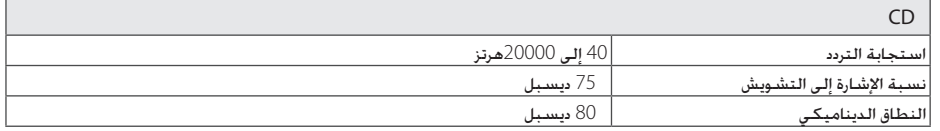

المكبر

ملحق **5**

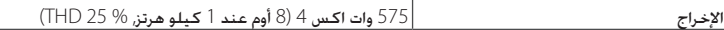

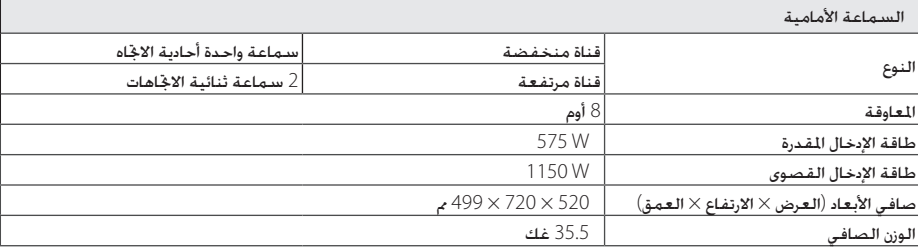

y يخضع التصميم واملواصفات للتغيير دون إخطار مسبق.

#### **الصيانة**

#### **ملحوظات حول األقراص**

#### **التعامل مع األقراص**

ال تقم مطلقاً بلصق الورق أو الشريط الالصق على القرص.

#### **حفظ األقراص**

بعد التشغيل. احفظ القرص في الحافظة. لا تعرض القرص لضوء الشمس الباشر أو مصادر الحرارة ولا تتركه في سيارة متوقفة تتعرض لضوء الشمس املباشر.

#### **تنظيف األقراص**

◈

قد تتسبب بصمات الأصابع والغبار الموجود على القرص في سوء جودة الصورة أو تشوش الصوت. قبل التشغيل، قم بتنظيف القرص بقماشة نظيفة. امسح القرص من وسطه وانتهي بحواف القرص.

ال تستخدم مواد مذيبة قوية مثل الكحول، والبنزين، ومرقق الدهان، أو المنظفات المتاحة في الأسواق. أو مواد الرش المضادة للكهرباء الساكنة اخملصصة في شرائط الكاسيت القدمية.

#### **نقل الوحدة**

⊕

#### **عند شحن الوحدة**

يرجى الاحتفاظ بصندوق الشحن الأصلي ومواد التغليف. إذا رغبت في شحن الوحدة، مع التمتع بأقصى قدر من احلماية، أعد تغليف الوحدة كما كانت مغلفة عند قدومها من المصنع لأول مرة.

#### **حافظ على نظافة األسطح اخلارجية**

ال تستخدم سوائل طيارة مثل رشاش املبيد احلشري بالقرب من الوحدة. قد يتسبب المسح مع شدة الضغط في تلف السطح. لا تترك منتجات مطاطية أوبالستيكية تالصق الوحدة لفترة طويلة من الزمن.

#### **تنظيف الوحدة**

لتنظيف املشغل، استخدم قطعة قماشية ناعمة وجافة. إن كانت األسطح متسخة للغاية، استخدم قطعة قماشية ناعمة مبللة مبحلول منظف معتدل. ال تستخدم املذيبات القوية مثل الكحول أو البنزين أو التنر نظراً لأن هذه المذيبات قد تتسبب في تلف سطح الوحدة.

#### **صيانة الوحدة**

الوحدة عبارة عن جهاز ذا تقنية ودقة عالية. عند اتساخ عدسة االلتقاط الضوئية وأجزاء محرك القرص أو تلفها، تضعف جودة الصورة. لمزيد من التفاصيل. يرجى الاتصال بأقرب مركز خدمة معتمد.

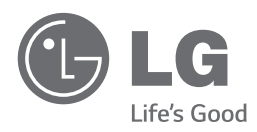

 $\bigoplus$ 

 $\overline{\phantom{a}}$ 

 $\bigoplus$ 

 $\overline{\phantom{a}}$